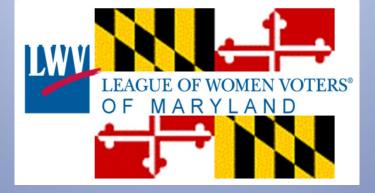

# Using the Web to grow LWV

Tips on Membership, Renewals, Communication and Special Features

# How did you do membership renewals this year?

Let's look at what Washington County did with their site...

| Sign in with Facebook                            |
|--------------------------------------------------|
| Sign in with Twitter                             |
| Sign in with Email                               |
| Join / Renew / Donate                            |
| Join / Renew / Donale                            |
| Vou, Evvie Carr Williams and 3 others like this. |
|                                                  |

# Pros and Cons of an online account

- Ease of administration is a definite plus
  - The money goes directly to your bank account
  - Your treasurer clearly sees where it came from
  - Everything is entered in NationBuilder for you
  - And NB can take over the process of annual dues renewals
- Stripe (if you use the service the State chose) will take \$0.30 per transaction plus 2.9% which is \$1.75 on a \$50.00 transaction.

## Want a Stripe account of your own?

- Get an Employer Identification Number from IRS in 5 minutes at <u>https://www.irs.gov/Businesses/Small-</u> <u>Businesses-&-Self-Employed/Apply-for-an-</u> <u>Employer-Identification-Number-%28EIN%29-</u> <u>Online</u>
- Sign up for a Stripe account at <u>https://stripe.com/</u>

# What will a renewal look like on the backend?

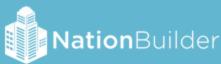

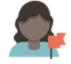

Betty Willson made a donation of \$27.50 to Second household membership

Donation tracking code: washco\_additional Donation address 1117 Fairview Rd, Hagerstown, MD 21742, United States

Betty Willson

First, you'll get an email from NationBuilder

# Then, one from Stripe

### Payment of \$27.50 from Betty Willson

support@stripe.com Sent: Wed 5/11/2016 4:59 PM To: rwillson14@gmail.com

Congratulations! You have just received a payment of \$27.50. You can view the full details of this payment in your dashboard:

https://dashboard.stripe.com/payments/ch\_18A4PYC8FuXtVFXRXUsFUEqV

We'll be here to help you with any step along the way. You can find answers to most questions and get in touch with us at <a href="https://support.stripe.com/">https://support.stripe.com/</a>.

Yours,

The Stripe team

```
==== Charge Summary ====
```

Charge ID: ch\_18A4PYC8FuXtVFXRXUsFUEqV Charge description: washco\_additional

==== Charge Metadata ====

email: <u>bekw@myactv.net</u> order\_id: nb\_799a232a2732748bd23d604e9446b8b8

# And when you login to Stripe go to the area marked Transfers...

| PAID \$23.97 USD - tr_184P7zC8FuXtVFXR5odsXkj1          |       |          |         |             |  |  |  |  |  |
|---------------------------------------------------------|-------|----------|---------|-------------|--|--|--|--|--|
|                                                         |       |          |         |             |  |  |  |  |  |
| ransfer Overview                                        |       |          |         |             |  |  |  |  |  |
| Date paid: Apr 27, 2016<br>Description: STRIPE TRANSFER |       |          |         |             |  |  |  |  |  |
| lletadata                                               |       |          |         | / E         |  |  |  |  |  |
|                                                         | No    | metadata |         |             |  |  |  |  |  |
| THE COLUMBIA BANK<br>8583 – USD                         |       |          |         |             |  |  |  |  |  |
|                                                         | Count | Gross    | Fees    | Total       |  |  |  |  |  |
| Charges                                                 | 1     | \$25.00  | -\$1.03 | \$23.97     |  |  |  |  |  |
| Refunds                                                 | 0     | \$0.00   | \$0.00  | \$0.00      |  |  |  |  |  |
| Adjustments                                             | 0     | \$0.00   | \$0.00  | \$0.00      |  |  |  |  |  |
| Transfer                                                |       |          |         | \$23.97 USD |  |  |  |  |  |

# Let's enlarge the summary ...

### PAID \$23.97 USD - tr\_184P7zC8FuXtVFXR5odsXkj1

#### Transfer Overview

Date paid: Apr 27, 2016

Description: STRIPE TRANSFER

#### Metadata

🥒 Edit

No metadata

#### Bank Account Details

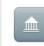

THE COLUMBIA BANK •••••8583 – USD

#### Transfer summary

|             | Count | Gross   | Fees    | Total       |
|-------------|-------|---------|---------|-------------|
| Charges     | 1     | \$25.00 | -\$1.03 | \$23.97     |
| Refunds     | 0     | \$0.00  | \$0.00  | \$0.00      |
| Adjustments | 0     | \$0.00  | \$0.00  | \$0.00      |
| Transfer    |       |         |         | \$23.97 USD |

So here is how you will see the Stripe fee recorded.

\$25.00 was donated and \$23.97 was transferred to our bank account.

|             | Count | Gross   | Fees    | Total       |
|-------------|-------|---------|---------|-------------|
| Charges     | 1     | \$25.00 | -\$1.03 | \$23.97     |
| Refunds     | 0     | \$0.00  | \$0.00  | \$0.00      |
| Adjustments | 0     | \$0.00  | \$0.00  | \$0.00      |
| Transfer    |       |         |         | \$23.97 USD |

Any questions?

# How do we send email from NB?

# Let's start with the event page for today's Council meeting...

### **Events**

|           |          |                       | g/current_events<br>:45pm <b>Author:</b> Richard V | Villson       |           |       |           |            |
|-----------|----------|-----------------------|----------------------------------------------------|---------------|-----------|-------|-----------|------------|
| Dashboard | Settings | Calendar settings     | Events & subpages (26)                             | Followers (2) | Template  | Files | Preview 🖻 | Live 🖻     |
| New event | Upcoming | gevents Past events   | Download events as C                               | SV Subpages   | Scheduled |       |           |            |
|           | S        | ilug                  | Name                                               |               | When      |       | Status    | Updated    |
| /         | 🔳 s      | tate_council_2016 (1) | State Cou                                          | ncil 2016     | May 2     | 1     | published | 8 days ago |

# So when we edit the page

Websites > LWVMD > current\_events >

## State Council 2016

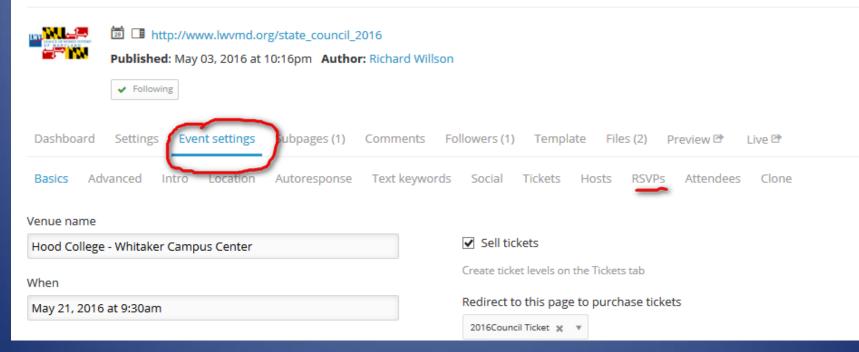

## Notice how a new menu line opens up

Websites > LWVMD > current\_events >

| State Cou         | ncil 2016                                                 |                |                     |               |               |                |                      |   |
|-------------------|-----------------------------------------------------------|----------------|---------------------|---------------|---------------|----------------|----------------------|---|
| Publis            | http://www.lwvmd.org/stat<br>shed: May 03, 2016 at 10:16p |                | ard Willson         |               |               |                |                      |   |
| Dashboard Settir  | ngs Event settings Subp                                   | oages (1) Comr | nents Follow        | ers (1) Templ | ate Files (2) | Preview 🖻 🛛 Li | ive 🖻                |   |
| Basics Advanced   | Intro Location Auto                                       | oresponse Text | keywords So         | ocial Tickets | Hosts RSVPs   | Attendees      | Clone                |   |
| New RSVP 21 rsvps | 2 unpaid Print PDF Dor                                    | wnload CSV     |                     |               |               |                |                      |   |
| + -               |                                                           |                |                     |               |               |                |                      |   |
|                   | Name                                                      | Guests         | Tickets             | Paid          | Recruiter     | Point person   | When                 |   |
| +                 | Elaine Apter 120VTL                                       |                | 1 x 2016<br>Council | \$35.00       |               | Linda Hamm     | 8 days ago           | Ê |
| +                 | Annette Breiling 27VTL                                    |                | 1 x 2016<br>Council | \$35.00       |               |                | 8 days ago           |   |
| +                 | Carole Conors 55VTL                                       |                | -                   | \$0.00        |               | Linda Hamm     | about 7 hours<br>ago | Ê |
| +                 | Melanie Cox 101VTL                                        |                | 1 x 2016<br>Council | \$35.00       |               |                | 8 days ago           | Ê |

# To send an email I need a list

- For this we'll go back to the Basics menu choice
- Note that we have tagged each registrant with a "Donation tracking code"

2016council 💥

# Go to "Finances" in the top menu

| Dashl    | board Peopl   | le Website 🗸    | Communication 🗸    | Finances      | Settings | Live Site 🖻 |                  | ۹ 🕘 🗸         |
|----------|---------------|-----------------|--------------------|---------------|----------|-------------|------------------|---------------|
| + Transa | action Transa | ctions Pledges  | Fundraisers Tracki | ng codes 🛛 N  | lore 💙   |             |                  |               |
| Ŷ        |               |                 |                    |               |          |             | 1 to 30 of 148   | < > Actions ~ |
|          | Date          | Name            | Tran               | saction       |          | Added by    | Amount           | Running total |
| ø        | 2016-05-12    | Lois Fussell    | <b></b>            | 2016council   |          |             | <b>□</b> \$35.00 | \$7,167.50    |
|          | 2016-05-11    | Betty Willson   | <b>□</b> \         | washco_additi | onal     |             | <b>□</b> \$27.50 | \$7,132.50    |
|          | 2016-05-11    | Richard Willson |                    | washco_memb   | pership  |             | ₪ \$55.00        | \$7,105.00    |
|          | 2016-05-11    | JoAnn Ross      | ■ 2                | 2016council   |          |             | <b>\$35.00</b>   | \$7,050.00    |
|          | 2016-05-10    | Camille Marx    | ■ 2                | 2016council   |          |             | <b>□</b> \$35.00 | \$7,015.00    |
|          | 2016-05-10    | Linda Pierson   | ■ 2                | 2016council   |          |             | <b>□</b> \$35.00 | \$6,980.00    |
|          | 2016-05-10    | Margaret Dunkle | <b>a</b> 2         | 2016council   |          |             | <b>■</b> \$35.00 | \$6,945.00    |
|          | 2016-05-09    | roberta safer   | <b>a</b> 2         | 2016council   |          |             | ᠍ \$35.00        | \$6,910.00    |

Notice all of the transactions labeled 2016council

## Click on any one of the transactions

| Dashbo         | ard People      | Website 🗸    | Communication $\checkmark$ | Finances    | Settings | Live Site 🖻 |               | Q               |        |
|----------------|-----------------|--------------|----------------------------|-------------|----------|-------------|---------------|-----------------|--------|
| + Transact     | ion Transaction | ns Pledges   | Fundraisers Tracki         | ing codes M | lore 🗸   |             |               |                 |        |
| <b>Y</b>       |                 |              |                            |             |          |             | 1 to 20 of 20 | < > Actio       | ns 🗸   |
| Matches all    | 🔻 of the follow | ing:         |                            |             |          |             |               |                 |        |
|                | ny v of the fol |              | ion tracking code          |             | ncil     |             |               | E Add Group Row | ×<br>× |
| : Add criteria |                 |              |                            |             |          |             |               | Filter          | r      |
|                | Date            | Name         |                            | Transaction |          | Added by    | Amount        | Running total   |        |
|                | 2016-05-12      | Lois Fussell |                            | ■ 2016cou   |          |             | ■ \$35.00     | \$700.00        |        |
| • A            | nd vo           | u gei        | t a runr                   | nng t       | tota     | for t       | this ev       | <u>ent</u>      |        |

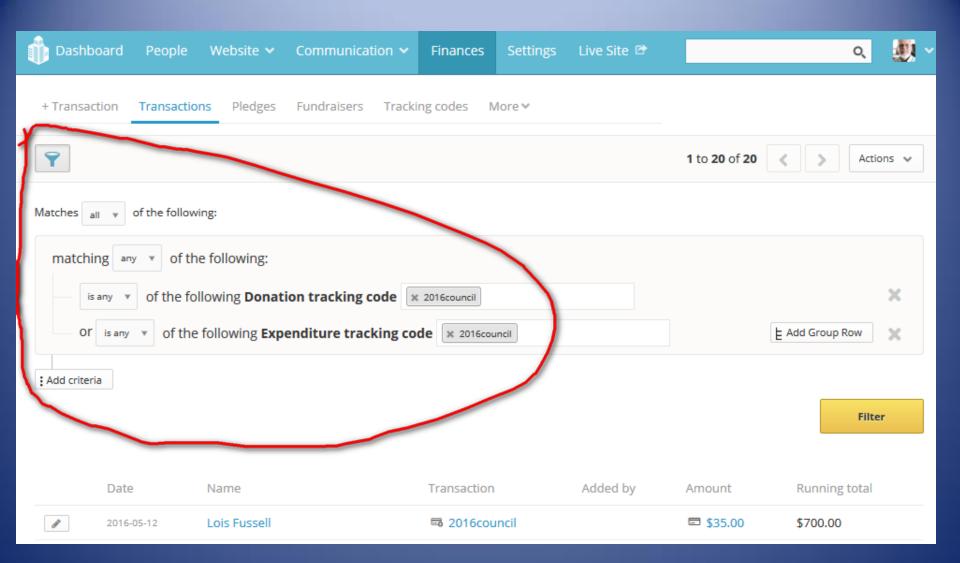

You get an instant filter showing registrants for this event only,

| 前 Dashbo     | oard People     | Website 🗸            | Communication $\checkmark$ | Finances            | Settings | Live Site 🖻 |               | Q               |       |
|--------------|-----------------|----------------------|----------------------------|---------------------|----------|-------------|---------------|-----------------|-------|
| + Transact   | ion Transactio  | ns Pledges           | Fundraisers Tracki         | ng codes M          | lore 🗸   |             |               |                 |       |
| Ŷ            |                 |                      |                            |                     |          |             | 1 to 20 of 20 | < > Actio       | ons 🗸 |
| Matches all  | ▼ of the follow | ing:                 |                            |                     |          |             | /             |                 |       |
| matchir      | any ▼ of th     | e following:         |                            |                     |          |             |               |                 |       |
| is a         | of the fo       | llowing <b>Donat</b> | ion tracking code ×        | 2016council         |          |             |               |                 | ×     |
| or           | is any ▼ of the | following Exp        | enditure tracking co       | <b>de</b> 🗶 2016cou | ncil     |             |               | E Add Group Row | ×     |
| Add criteria | 3               |                      |                            |                     |          |             |               |                 |       |
|              |                 |                      |                            |                     |          |             |               | Filte           | er    |
|              |                 |                      |                            |                     |          |             |               |                 |       |
|              | Date            | Name                 |                            | Transaction         |          | Added by    | Amount        | Running total   |       |
| ø            | 2016-05-12      | Lois Fussell         |                            | 🗟 2016cou           | ncil     |             | ■ \$35.00     | \$700.00        |       |

 And you get an Action button that is going to allow us to put all of these folk on a LIST

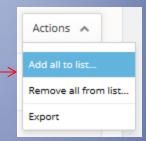

The Action button reveals a drop-down choice called Add all to list...

| Add to list         | × |
|---------------------|---|
|                     | Q |
| aac (5)             | ^ |
| aacvoter (66)       |   |
| action_alert (1674) |   |
| at_large (10)       |   |
| balttemp (85)       |   |
| + Create list       | Ľ |

 And in very light grey we have the option to Create a new list

| 👘 Dashboi    | People were ad | ded to cou | uncil2016.  |                |        | × q |
|--------------|----------------|------------|-------------|----------------|--------|-----|
| + Transactio | n Transactions | Pledges    | Fundraisers | Tracking codes | More 💙 |     |

 Now, without any further fuss or bother, NB has automatically added all of our registrants to a list named "council2016"

# Next we go to Communication in the top menu

- When we click on Communication we get a list of all of the Broadcasters who have been set up in NB
- In this instance I am looking for Richard Willson in the drop-down list and I find him twice!

| LWVMD.org           | 🅦 Join or Donate 🏼         | 🖕 Who's Co                              |
|---------------------|----------------------------|-----------------------------------------|
| sters               |                            |                                         |
| min 📗 News 📗 Po     | pular 🛞 MySQL 🔣 Goog       | gle Maps 【                              |
| le Website 🗸        | Communication $\checkmark$ | Finances                                |
| roadcasters Sen     | Ralph Watkins              | na                                      |
| roadcasters sen     | League of Women Voter      |                                         |
| h Watkins           | Nancy Soreng               |                                         |
| ılph.watkins1@veri  | Richard Willson - Washo    | • = = = = = = = = = = = = = = = = = = = |
| one · Add text mes  | Richard Willson - MD       |                                         |
| one · Connect Twitt | Linda Rittelmann           |                                         |
| one · Connect Face  | LWVAAC Co-President        |                                         |
| gue of Wome         | Barbara Schnackenberg      |                                         |
| vmd@verizon.net     | + Add new broadcaster      | to                                      |

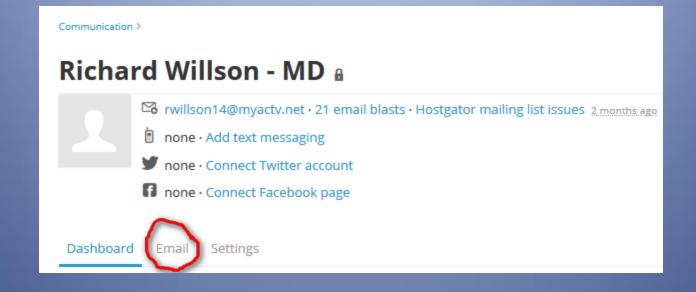

- When I pick the Richard Willson MD option
- Communication always starts on the Dashboard option, but we want the Email choice

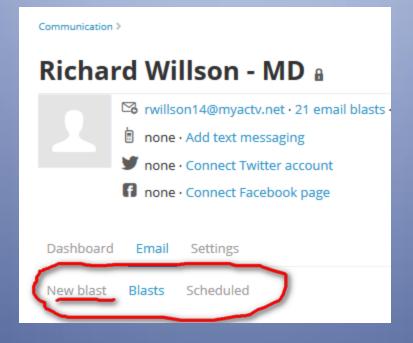

- First we see that a new menu line has appeared
- And now we can click on "New blast"

## Richard Willson - MD a

|           | i none | on14@myactv.net · 21 email blasts · Hostgator mailing list issu<br>· Add text messaging<br>· Connect Twitter account<br>· Connect Facebook page |
|-----------|--------|----------------------------------------------------------------------------------------------------|
| Dashboard | Email  | Settings                                                                                                    |
| New blast | Blasts | Scheduled                                                                                                    |

### Slug\*

Council 1

Just a way to identify the email blast, like: donor\_ask1

#### Description

Test email to all 2016 Council participants

When the recipient clicks on the email, automatically add their info to any forms

Increases conversion rate, but is confusing if they forward the email since their name will show up

Create and edit email blast

 The slug field is limited to 15 characters so go for a terse slug!

 Now click "Create and edit email blast" • Our next step is to select recipients

 Because we put all of the 2016council RSVPs on a list, we can click on the List radio button

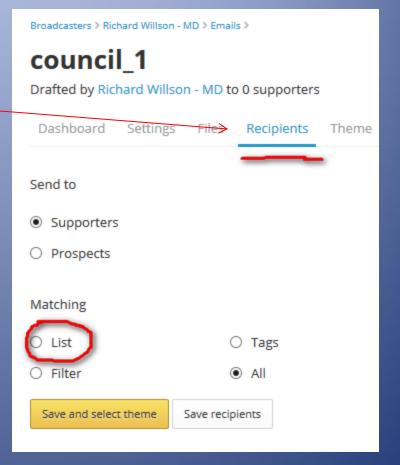

• When you do so, a new box shows up!

 If you just start typing in the box, the possible matches narrow with each keystroke

| Matching                 |                 |
|--------------------------|-----------------|
| <ul> <li>List</li> </ul> | O Tags          |
| ⊖ Filter                 |                 |
| on list                  |                 |
| Select list              | ·               |
| Save and select theme    | Save recipients |
|                          |                 |

 I entered "2016" and Council2016 popped up!

 Now click on "Save recipients" and look what happens...

| ⊖ Tags          |
|-----------------|
|                 |
|                 |
| × *             |
| Save recipients |
|                 |

 We get the whole list, and we see that some of our members have opted out of email!

### Will send to 17 of 20 people

3 people don't have email addresses, or have opted out.

| 🚴 ☆ 👋 🄽 🖂 🔋 12 🚾 🥫 🔒 | Richard Willson <rwillson14@myactv.net></rwillson14@myactv.net>               |
|----------------------|-------------------------------------------------------------------------------|
| 🎝 ☆ 🖂 🤠              | Elaine Apter <aptere@verizon.net></aptere@verizon.net>                        |
| 👗 ☆ 🖂 📋 🥫            | Carolyn Hetterick <carolyn.hetterick@gmail.com></carolyn.hetterick@gmail.com> |
| 👗 ☆ 🖾 🤠              | Susan Elson <elsonsusan@yahoo.com></elsonsusan@yahoo.com>                     |
| ☆ 🖂 👵                | Lois Fussell <fussellla@aol.com></fussellla@aol.com>                          |
| ☆ ⊠ 11  🥫            | Camille Marx <marx7633@comcast.net></marx7633@comcast.net>                    |
| 🎝 ☆ 🍇 🖾 🥫 🙃          | Barbara Schnackenberg <baschnack@verizon.net></baschnack@verizon.net>         |
| 👗 ☆ 🤽 🖂 🥫            | Ralph Earl Watkins <ralph.watkins1@verizon.net></ralph.watkins1@verizon.net>  |
| 👗 🛧 🖂 📋 🥫            | Melanie Cox <sharon398@verizon.net></sharon398@verizon.net>                   |
| ☆ 🖂 👵                | Margaret Dunkle <margaretdunkle@aol.com></margaretdunkle@aol.com>             |
| & ☆ 🖂 🤠              | JoAnn Ross <jross.clemens@gmail.com></jross.clemens@gmail.com>                |
| 👗 🛠 👋 🖂 🥫            | Linda Rittelmann <linda.rittelmann@gmail.com></linda.rittelmann@gmail.com>    |
| 👗 🛧 🖂 📋 🥫            | Ruth Crystal <ruth@cramercrystal.com></ruth@cramercrystal.com>                |
| 👗 🛠 👋 🖂 🥫            | Deborah Mitchell <damitchell_inc@yahoo.com></damitchell_inc@yahoo.com>        |
| ☆ ⊠ 13 🗷 🥫           | Lois Hybl <lhybl@verizon.net></lhybl@verizon.net>                             |
| ☆ 🖂 👵                | Annette Breiling <annette.breiling@gmail.com></annette.breiling@gmail.com>    |

- Next we visit the body tab
- Enter a subject
- And then compose, being careful to leave the two lines of code intact
- When done, click

## council\_1

Drafted by Richard Willson - MD to 17 supporters on custom list Council2016

| Dashboard                                                                                                | Settings            | Files        | Recipients     | Theme        | Body      | Spam Score |
|----------------------------------------------------------------------------------------------------|---------------------|--------------|----------------|--------------|-----------|------------|
| From                                                                                                    |                     |              |                | + Ado        | l variant |            |
| Richard Willso                                                                                           | on - MD             |              |                |              |           |            |
| <rwillson14@lw< td=""><td>vmd.org&gt;</td><td></td><td></td><td></td><td></td><td></td></rwillson14@lw<> | vmd.org>            |              |                |              |           |            |
| Subject                                                                                                  | _                   |              |                | + Ado        | l variant |            |
| Council test                                                                                             | 1                   |              |                |              |           |            |
| Format -                                                                                                 | <u>4</u> B <i>I</i> | <u>U</u> AB€ |                | 🛊 "          | E≡∃       | ee 💥 💆     |
| {{ recipient                                                                                             | .first_name         | _or_frie     | nd }}          |              |           |            |
| Type the                                                                                                 | body of the r       | nessage      | IN BETWEEN the | ese two line | s of code |            |
| {{ broadcas<br><u>{{ settings.</u>                                                                       | -                   | -            |                |              |           |            |

Save and preview

## • This is the test message – delivered!

### Council test 1

bounces+2262002-3104-rwillson14=myactv.net@em1.lwvmd.org on behalf of Richard Willson <rwillson14@lwvm
Sent: Fri 5/13/2016 1:10 PM

To: rwillson14@myactv.net

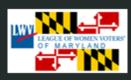

Richard ---

Thank you for attending today's web training event. My hope is that you will be able to encourage members of your league to begin using all of the rich features of our website to make a difference for democracy!

Click here to download a Word version of Washington County's Membership Application.

Richard Willson - MD http://www.lwvmd.org/

League of Women Voters of Maryland · 111 Cathedral St, Ste. 201, Annapolis, MD 21401, United States This email was sent to <u>rwillson14@myactv.net</u>. To stop receiving emails, <u>click here</u>.

- After you preview a message on-screen you can have it
  - Delivered now, or
  - Schedule a later delivery date
- If you see a problem, you can go back to the "Body" tab and make changes
- You can use the editing tools to add images
- But what if you wanted to link a flyer?

# Uploading files

| i Dashboa                                      | rd Peopl  | e Website    | Communi           | cation 🗸     | Finances   | Settings | Live Site 🖻 |
|------------------------------------------------|-----------|--------------|-------------------|--------------|------------|----------|-------------|
| Sent a tes                                     | t message | to rwillson1 | 4@myactv.net      |              |            |          |             |
| Broadcasters > Rid<br>COUNCI<br>Drafted by Rid | I_1       |              | upporters on cust | om list Coun | cil2016    |          |             |
| Dashboard                                      | Settings  | Files Reci   | ipients Theme     | Body S       | Spam Score | Clone    | Preview     |
| From                                           |           |              |                   |              |            |          |             |

- My favorite is to open a browser tab with the live site
- Then use the side navigation panel to open another instance of the control panel

- Under "Website" select the one you are working with
- Go to one of your web pages
- Click on file
- Upload your document
- Wait for the upload to complete
- Right-click on the document name
- And select "Copy file location"
- Now switch back to the body of your blast, create a link and paste in the file location!

# Finding a blast you did not Send yet

- Find yourself
   in the
   Communicator
   list
- Remember the first display is the dashboard

| Richard Willson - MD 🔒                                                                                                    |
|----------------------------------------------------------------------------------------------------|
| <ul> <li>✓ rwillson14@lwvmd.org · 22 email blasts · Hostgator mailing list</li> <li>i none · Add text messaging</li> </ul> |
| mone · Connect Twitter account                                                                                             |
| f none · Connect Facebook page                                                                                             |
| Dashboard Email Settings                                                                                                   |
| Click here to re-authorize with Facebook before posting                                                                    |
| for All time 🔻                                                                                                    |
| Richard Willson started a new email blast from Richard Willson - MD                                                        |

If I click on "Show more" it tells me this is a Test email to all 2016 Council participants Richard Willson started a new email blast from Richard Willson - MD B about 14 hours ago Test email to all 2016 Council participants Show Less

- Notice how "Show more" became "Show less"
- If I click on "email blast" it takes me right back to the dashboard for this blast (which is empty because it was never sent)
- From here you can navigate to the body tab and from there you can select "Save and preview"

Try it now!

Save and preview

# Questions about blasts?

# Special page types

## • Just to whet your interest...

Image: Connect an ActBlue entity and automatically pull in all the donations. This can be your primary donation page, or a secondary one.

- When you click on "New page" the templates are arranged alphabetically with the first one already checked
- ActBlue is a partisan page. LWV is non
- DON'T USE THIS TEMPLATE!

## Here are some worth knowing about

O Image: Donation: Accept credit card donations. Supports goals for both donors and amount donated, automatic public recognition of recent donors, and auto-response thank you emails. Requires a merchant account.

 You have to have a donation page – this is where you create your online ticket sales and membership renewals.

🔾 🗍 Leaderboard: Publish one or many leaderboards to recognize your stars.

 How could you use a leaderboard to grow your league?

### O 20 Moneybomb:

Supporters can pledge an amount to donate at a very specific time and recruit others to do the same. Turns a fundraising drive into an event.

### 🔾 📲 Volunteer Signup: /

Asks for detailed contact info and for any volunteer tasks or roles you may want like hosting an event, interning, or stuffing envelopes.

## 🔿 🗹 Survey:

Collect answers to your multiple choice survey questions. Frequently survey questions are used in phone banking and canvassing, but with this page, you can collect the information directly on your website too.

## What is a calendar?

 NB provides a Calendar template and an Event template. What's the difference?

O I Calendar: Listing of upcoming events, optionally allow user submitted events, searching for nearby events, and an overview map of all events.

Event: Supports rsvps, hosts, multiple paid ticket levels, tracking attendees, two-way Facebook event integration, staging locations, rsvp auto-response emails with directions, and printable lists for the door.

- Hint, they both look alike on the webpage, but Events have more options
- Calendar is cool for house parties where driving distances are a factor.

 You can play with the other page – types, too. Just remember that NationBuilder was designed to be a rich platform for political action – so be careful!!

# The End